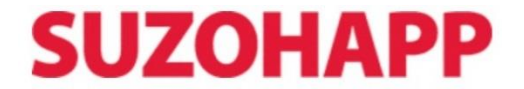

# **Bill-to-Bill Currency Management System Firmware Updates**

## **Multi Load Memory Sticks.**

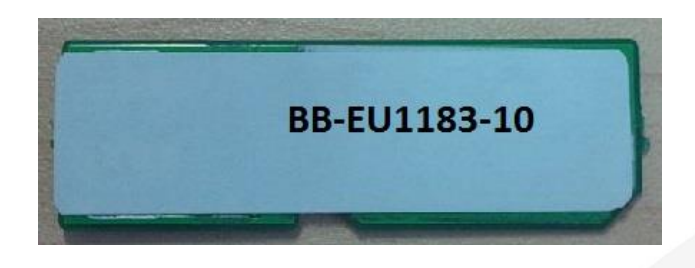

Partno: BBM-40CCnnnn-NN Label: BB-CCnnnn-NN \*\*CC – Country Code \*\*nnnn – Version number \*\*NN – no of downloads

#### **Procedure:**

- 1. Power down (off) the validator.
- 2. Remove the old/dummy stick.
- 3. Install the memory stick.
- 4. Turn the Dip SW 4 to SERVICE mode
- 5. Power on the validator (apply power).
- 6. Wait while the indicator LED flashes green/red.
- 7. Wait until the validator has finished initialisation.
- 8. Observe the LED turn green.
- 9. Power down (off) the validator.
- 10. Remove the memory stick.
- 11. Stick new software label on the dummy stick.
- 12. Install the dummy stick.
- 13. Turn the Dip SW 4 to COMMUNICATION mode
- 14. Power on the validator (apply power).

## **Single Load Memory Sticks**

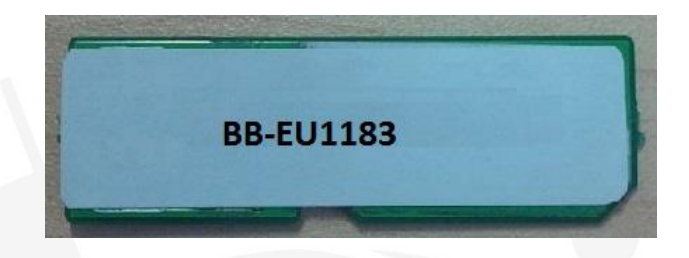

Partno: BBM-40CCnnnn Label: BB-CCnnnn \*\*CC – Country Code \*\*nnnn – Version number

### **Procedure:**

- 1. Power down (off) the validator.
- 2. Remove the old/dummy stick.
- 3. Install the memory stick.
- 4. Turn the Dip SW 4 to SERVICE mode
- 5. Power on the validator (apply power).
- 6. Wait while the indicator LED flashes green/red.
- 7. Wait until the validator has finished initialisation.
- 8. Observe the LED turn green.
- 9. Power down (off) the validator.
- 10. Turn the Dip SW 4 to COMMUNICATION mode
- 11. Power on the validator (apply power).